**HIKVISION** 

## **How to Upgrade Network Storage Firmware to v.2.3.4**

**Note**: the device should upgrade to **v2.3.2-6** firstly if it's below this version. This version support to upgrade device via IVMS-4200, but it only allow to upgrade when device CVR status is **working.**

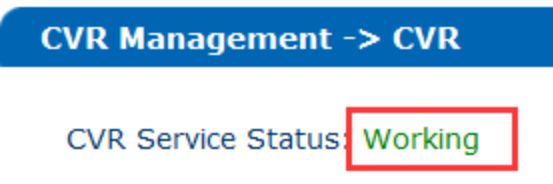

## **CVR Package:**

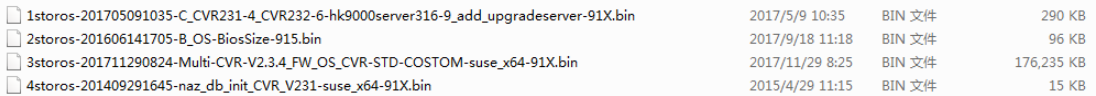

**Step1**: Upgrade **1storos-201705091035-C\_CVR231-4\_CVR232-6-hk9000server316-9\_add\_upgradeserver-91X.bin**

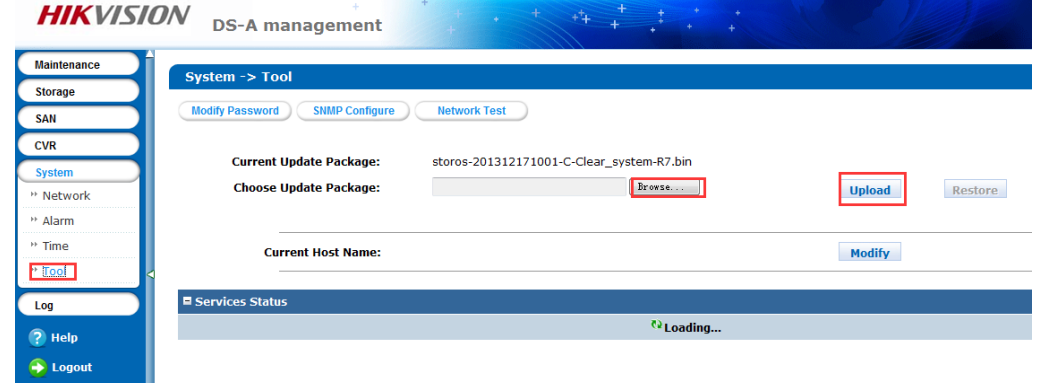

## **Step2**: Upgrade **2storos-201606141705-B\_OS-BiosSize-915.bin**

**Please wait several minutes until it shows below tips**

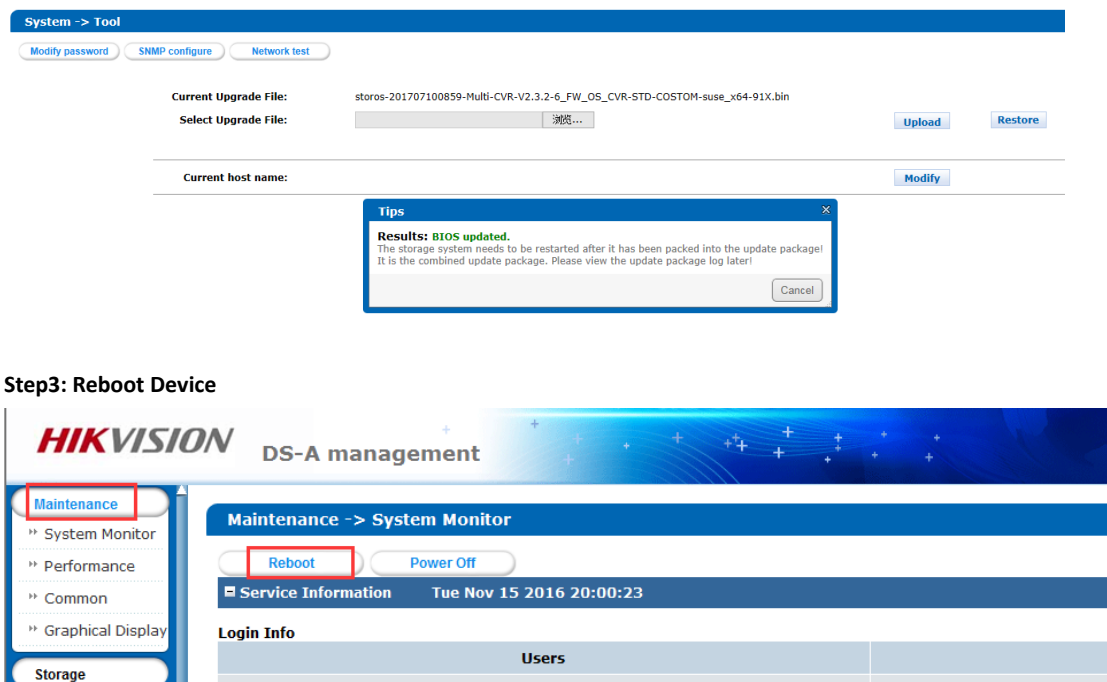

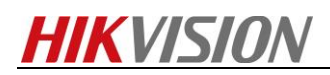

**Step4**: Upgrade **3storos-201711290824-Multi-CVR-V2.3.4\_FW\_OS\_CVR-STD-COSTOM-suse\_x64-91X.bin**

**Step5**: Reboot device

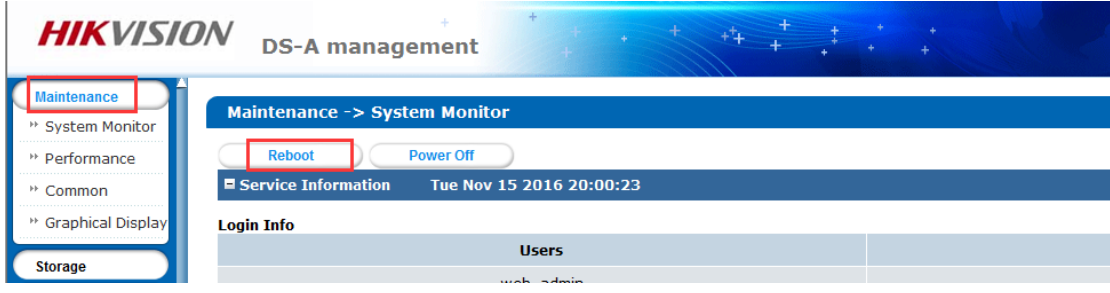

**Step6**:Upgrade **4storos-201409291645-naz\_db\_init\_CVR\_V231-suse\_x64-91X.bin**

## **First Choice for Security Professionals** *HIKVISION* **Technical Support**